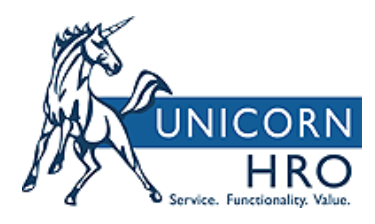

This help guide outlines the before & after views of the WFM Timesheets for employees. Please note that these are from our demo database and your profile and field labels may be different.

### **START/END TIMESHEET STYLE – OLD TIMESHEET VIEW**

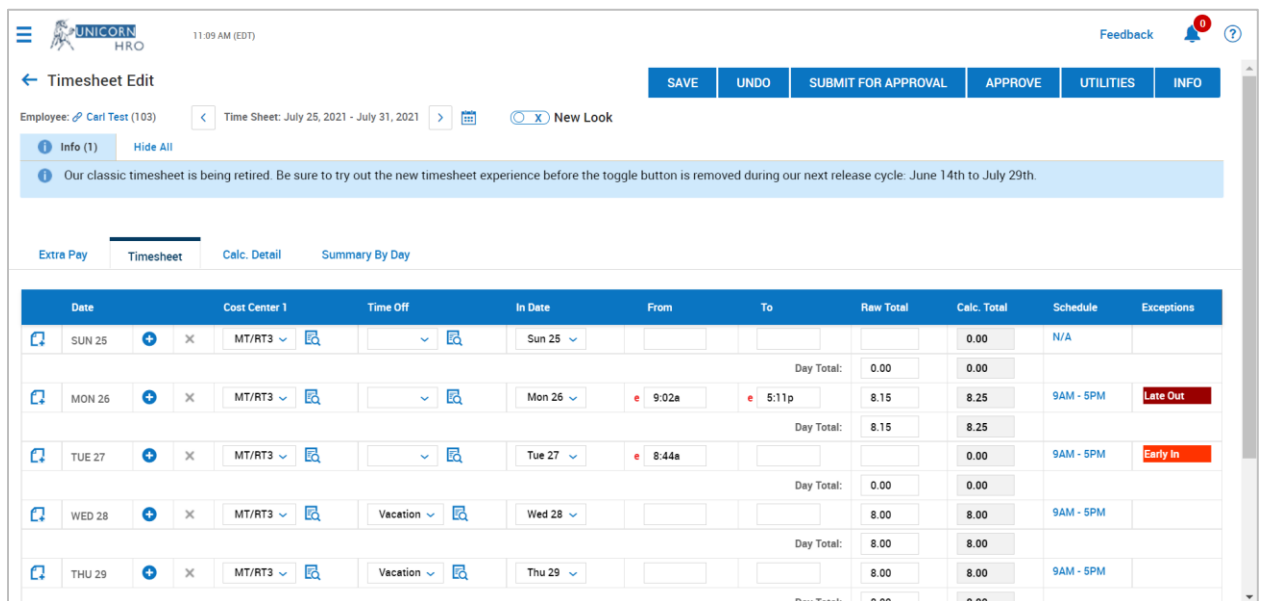

# **START/END TIMESHEET STYLE – NEW TIMESHEET VIEW**

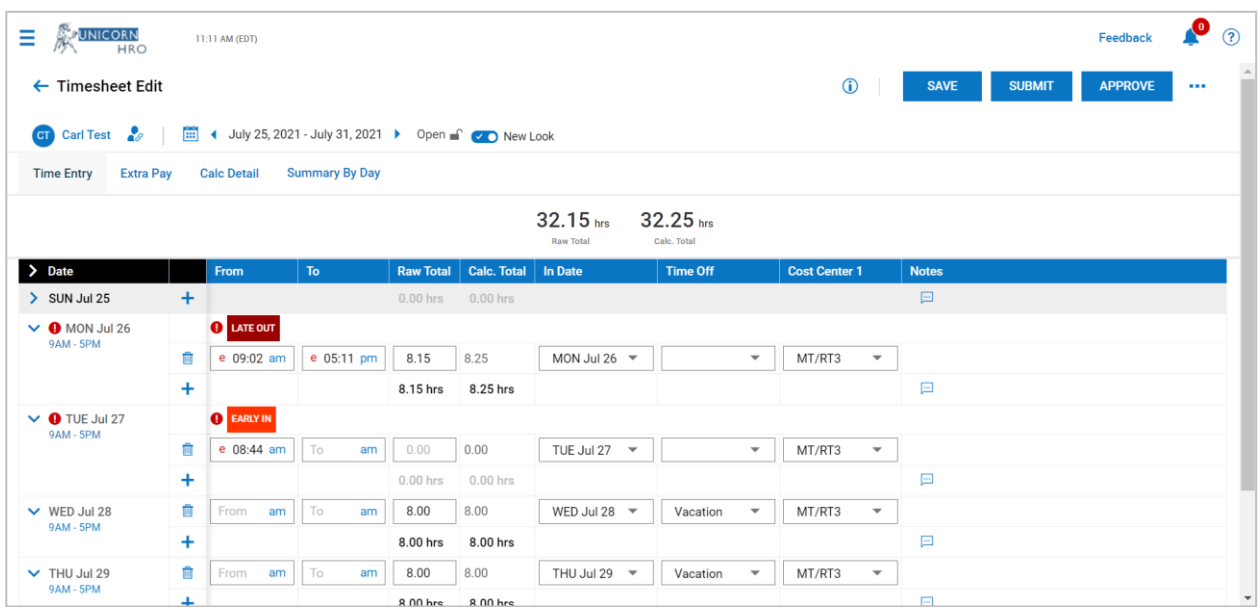

#### **DIFFERENCE IN OLD TIMESHEET VIEW VS. NEW TIMESHEET VIEW**

1) The "Timesheet" tab is now labeled as the "Time Entry" tab and is now the 1<sup>st</sup> tab on your screen and the "Extra Pay" tab is now the  $2^{nd}$  tab on your screen as seen below.

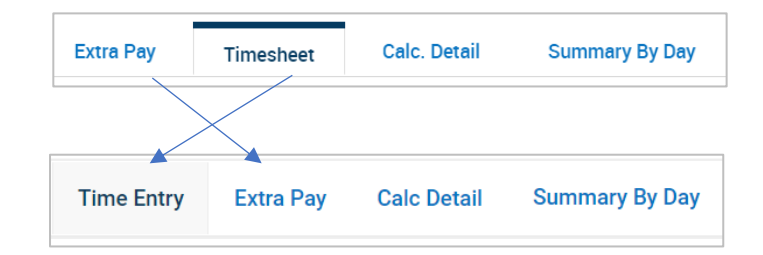

2) The columns have moved. We can enable your system so you can reorganize those columns. Please create a case with WFM Support to do so.

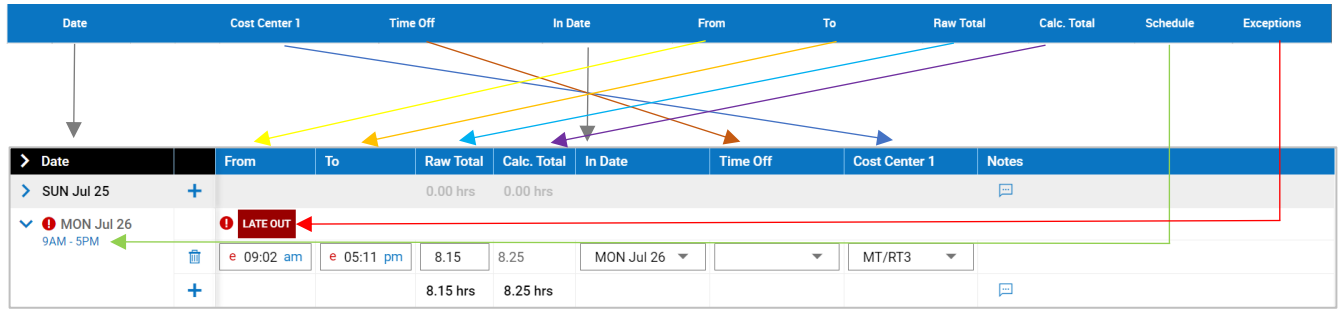

3) The Timesheet Totals are now on the top of the window instead of below the data.

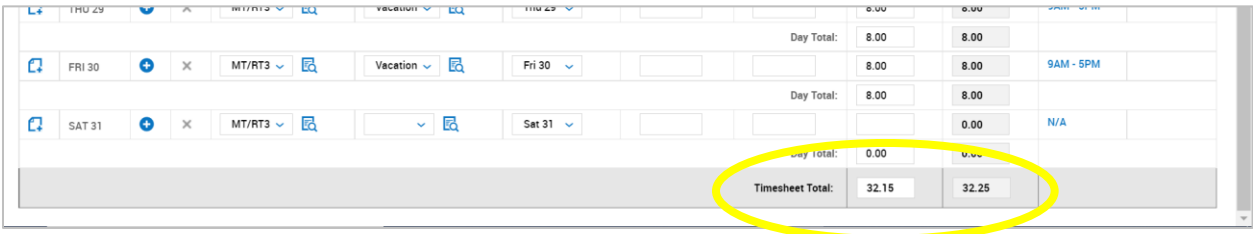

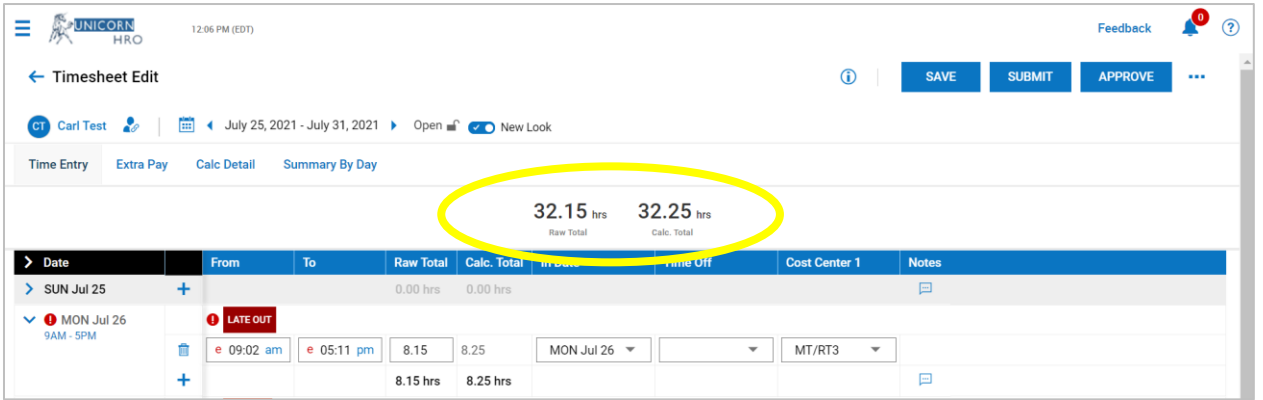

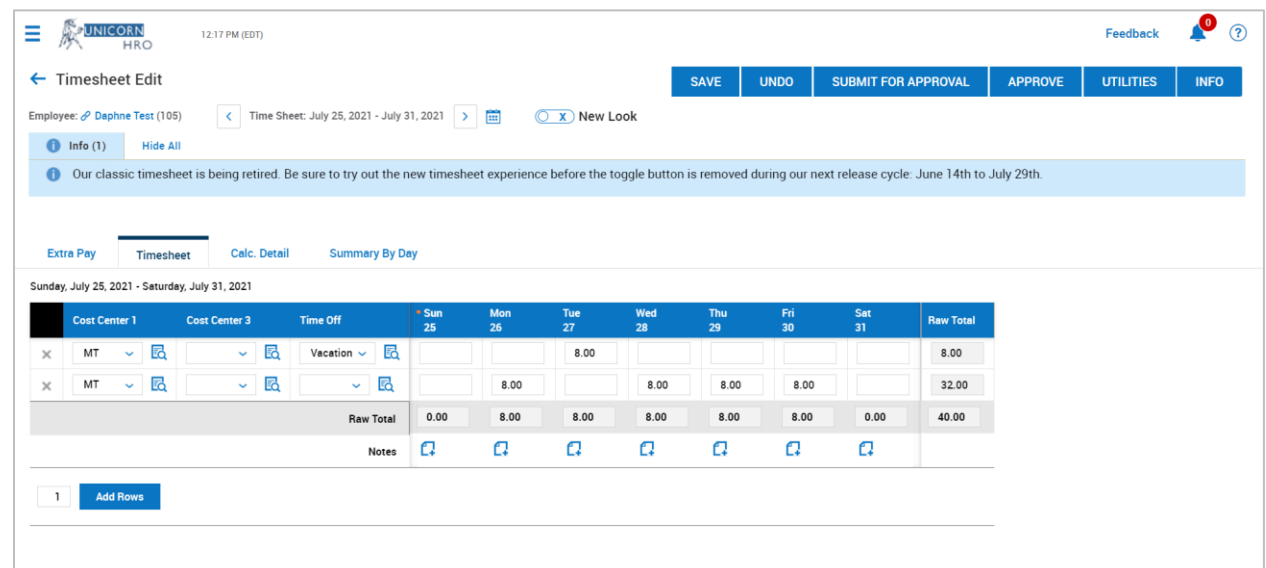

#### **BULK HOURS TIMESHEET STYLE – OLD TIMESHEET VIEW**

# **BULK HOURS TIMESHEET STYLE – NEW TIMESHEET VIEW**

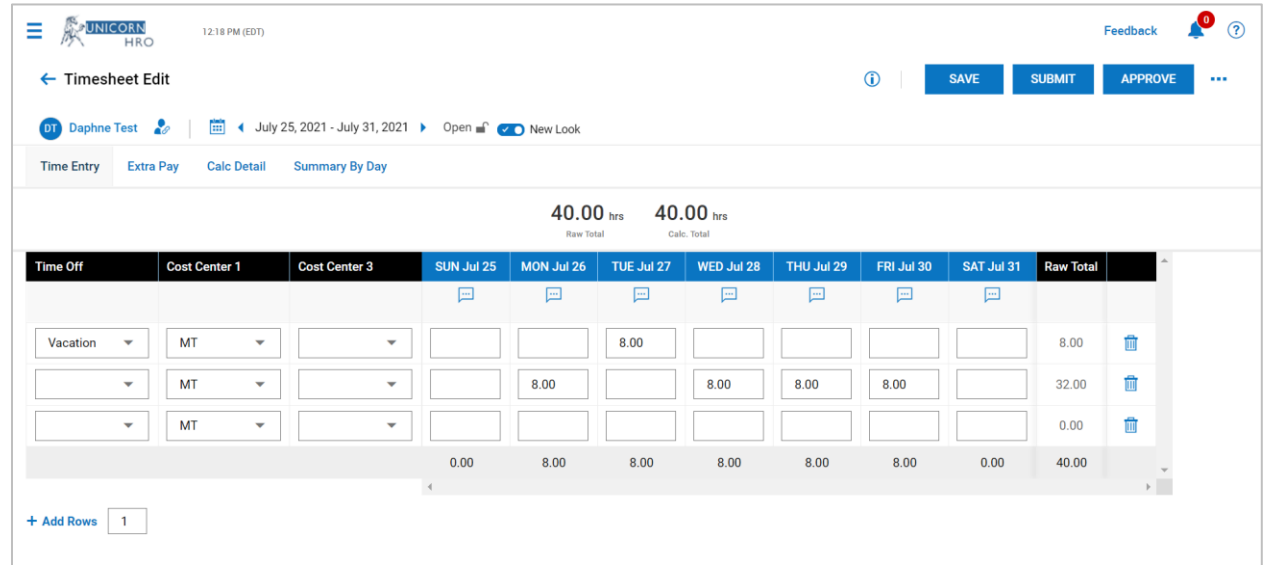

### **DIFFERENCE IN OLD TIMESHEET VIEW VS. NEW TIMESHEET VIEW**

1) The "Timesheet" tab is now labeled as the "Time Entry" tab and is now the 1<sup>st</sup> tab on your screen and the "Extra Pay" tab is now the 2nd tab on your screen as seen below.

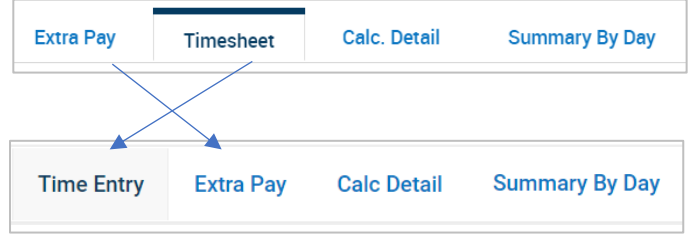

2) The columns have moved. We can enable your system so you can reorganize those columns. Please create a case with WFM Support to do so.

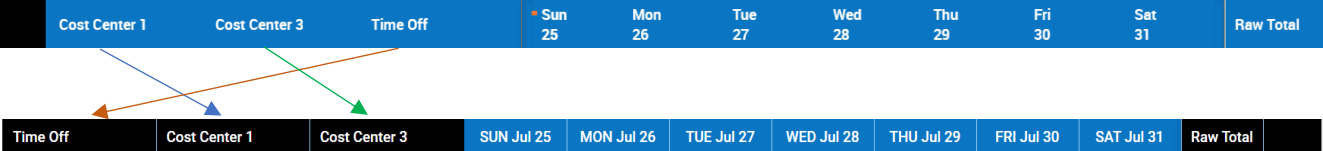

3) The Timesheet Totals are now on the top of the window in addition to below the data.

Calc. Detail Summary By Day Extra Pay Timesheet .<br>Sunday, July 25, 2021 - Saturday, July 31, 2021 **Cost Center 1** Cost Center 3 Time Off Tue<br>27  $rac{Fn}{30}$ **Raw Total**  $\sim$  6 Vacation  $\sim$   $\overline{\text{Eq}}$ MT  $\downarrow$   $\blacksquare$ 8.00  $8.00$  $\times$  $MT \sim E_0$  $\vee$  Eq  $\ddot{\phantom{0}}$  $E_{\rm Q}$ 8.00  $8.00$  $8.00$ 8.00  $32.00$ 40.00 8.00 8.00 8.00 8.00 **Raw Total**  $0.00$ 8.00  $0<sub>0</sub>$  $\Omega$  $\Omega$  $\alpha$  $\Omega$  $\Omega$  $\Omega$  $\mathbf{a}$ Notes 1 Add Rows

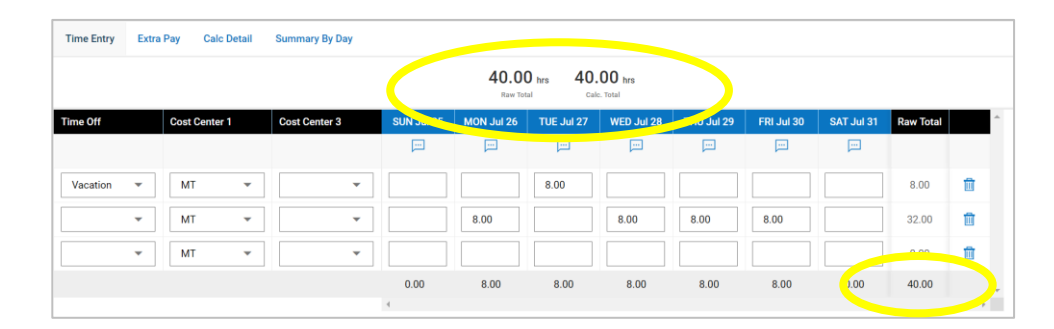

4) The Notes are now above the data instead of below the data.

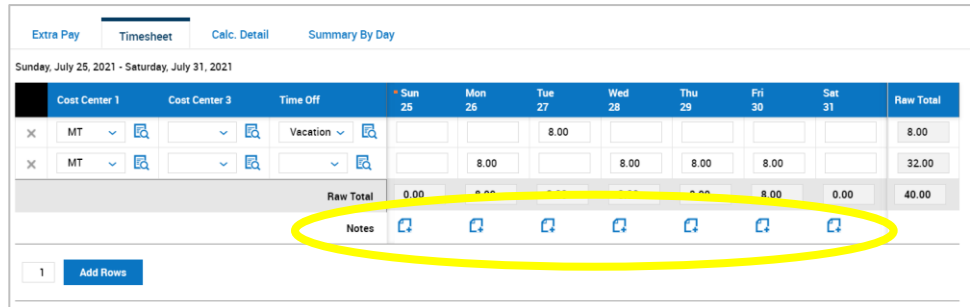

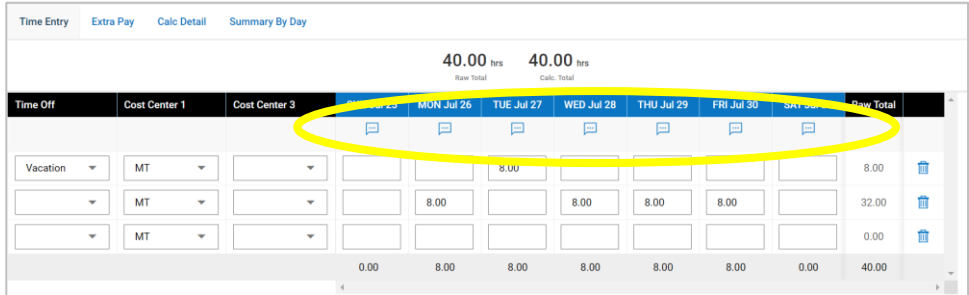